# **Simatic/TI 505 Serial Driver Help**

**© 2012 Kepware Technologies**

# <span id="page-1-0"></span>**Table of Contents**

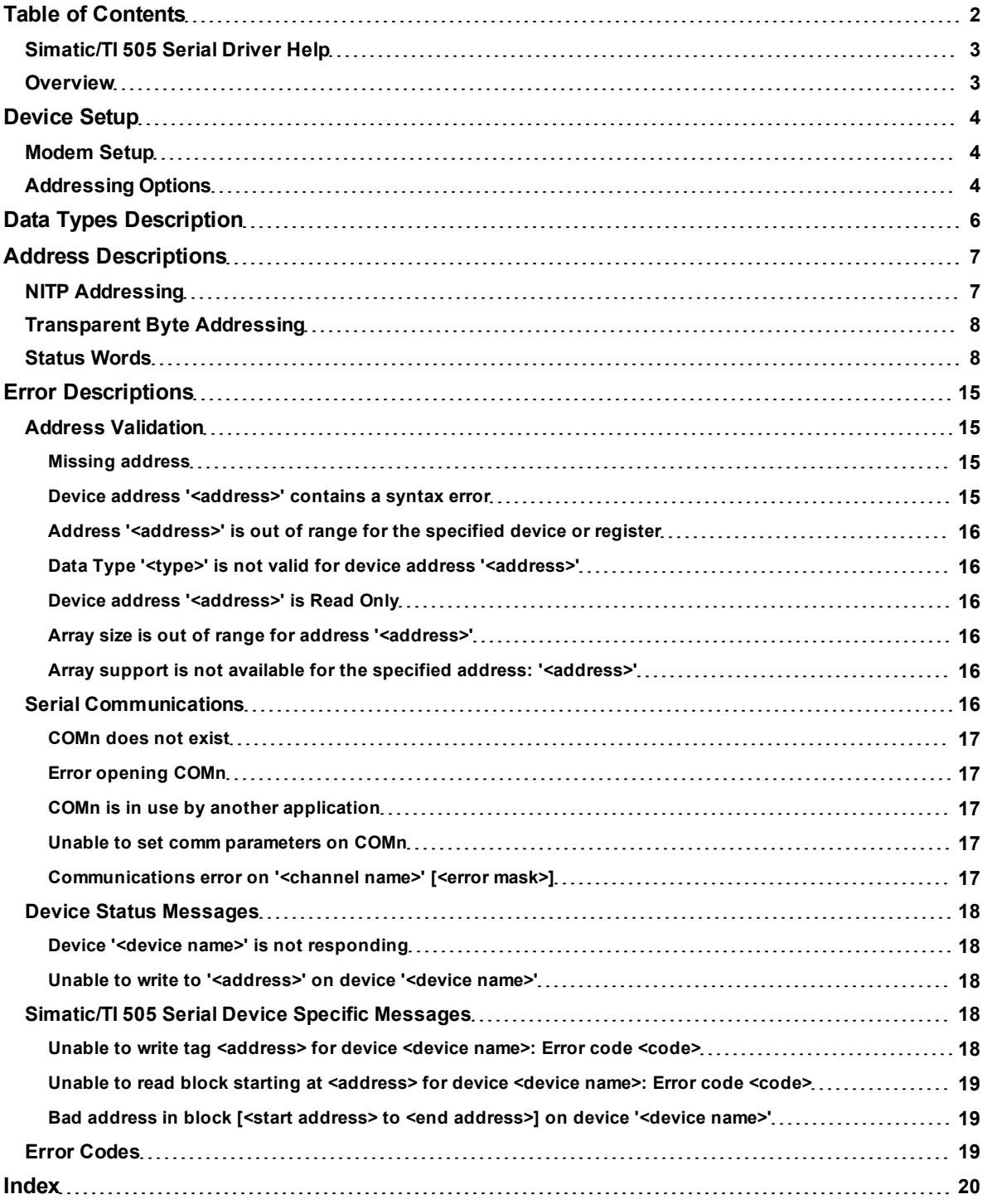

#### <span id="page-2-0"></span>**Simatic/TI 505 Serial Driver Help**

Help version 1.019

#### **CONTENTS**

**[Overview](#page-2-1)**

What is the Simatic/TI 505 Serial Driver?

**[Device](#page-3-0) [Setup](#page-3-0)**

How do I configure a device for use with this driver?

#### **[Data](#page-5-0) [Types](#page-5-0) [Description](#page-5-0)**

What data types does this driver support?

#### **[Address](#page-6-0) [Descriptions](#page-6-0)**

How do I address a data location on a TI 500/505 device?

#### **[Error](#page-14-0) [Descriptions](#page-14-0)**

<span id="page-2-1"></span>What error messages does the Simatic/TI 505 Serial Driver produce?

#### **Overview**

The Simatic/TI 505 Serial Driver provides an easy and reliable way to connect Simatic/TI 505 Serial devices to OPC Client applications, including HMI, SCADA, Historian, MES, ERP and countless custom applications.

The driver is a serial driver intended for use with TI 500/505 PLCs using the programming port of the processor. The driver supports two protocols, Non-Intelligent Terminal Protocol (NITP) and Transparent Byte (TB). Both protocols are point-to-point only, meaning only one processor can be connected at a time.

All TI 500/505 processors support the NITP protocol. The NITP protocol is an ASCII protocol. Most processors also support the TB protocol, which is a binary protocol and faster. Processors do not have to be configured to use one protocol or another. Processors that do not support the TB protocol will ignore TB requests.

The protocol selection is made when configuring a device. If NITP is selected, the parity setting for the COM port must be odd and the number of data bits 7. If TB is selected the parity must be none and the number of data bits 8. The baud rate should match the setting in the PLC. RTS\_ALWAYS flow control must be selected for either protocol.

An RS232 cable with a null modem is used to connect the PC to the processor. This is the same cable that is used with the TISOFT programming software.

#### <span id="page-3-0"></span>**Device Setup**

#### **Supported Devices**

TI Series 500/505 processors: 520, 525, 535, 545, 555, 565 and 575.

#### **Communication Protocol**

Non-Intelligent Terminal Protocol (NITP) Transparent Byte protocol (TB)

#### **Supported Communication Parameters\***

Baud Rate: 300, 600, 1200, 2400, 9600, 19200, or 38400 Stop Bits: 1 Parity: Odd for NITP, None for TB Data Bits: 7 for NITP, 8 for TB

\*Not all devices support the listed configurations.

#### <span id="page-3-3"></span>**Ethernet Encapsulation**

This driver supports Ethernet Encapsulation, which allows the driver to communicate with serial devices attached to an Ethernet network using a terminal server or device server. Ethernet Encapsulation mode is invoked by selecting it from the COM ID dialog on the Channel Properties page. More help on Ethernet Encapsulation can be found in the main OPC Server help file. When used directly with a serial port, this driver supports only a single connection to a single controller per serial port. When operating in the Ethernet Encapsulation mode, the driver will support up to 31 controllers per channel. In this mode a single controller can be paired with a terminal server/device server to form a single node.

#### **Flow Control**

When using an RS232/RS485 converter, the type of flow control that is required will depend upon the needs of the converter. Some converters do not require any flow control and others will require RTS flow. Consult the converter's documentation in order to determine its flow requirements. We recommend using an RS485 converted that provides automatic flow control.

**Note:** When using the manufacturer's supplied communications cable, it is sometimes necessary to choose a flow control setting of **RTS** or **RTS Always** under Channel Properties. For the Simatic/TI 505 Serial select RTS\_ ALWAYS for either protocol.

#### **Cable Connections**

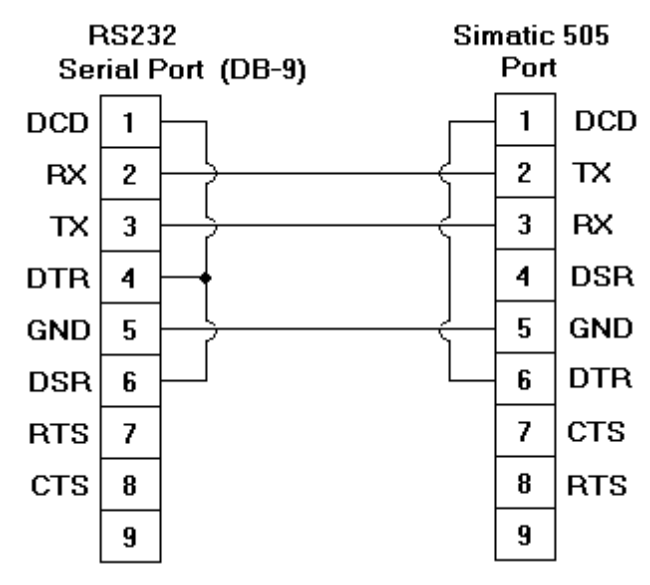

#### <span id="page-3-1"></span>**Modem Setup**

This driver supports modem functionality. For more information, please refer to the topic "Modem Support" in the OPC Server Help documentation.

#### <span id="page-3-2"></span>**Addressing Options**

#### **0/1-Based Bit Addressing**

Memory types that allow bit within Word (for example, V) can be referenced as a Boolean. The addressing notation for doing this is as follows:

*<memory type><address>.<bit>*

where <bit> represents the bit number within the Word or DWord, depending on the memory type. 0/1-Based Bit Addressing provides two ways of addressing a bit within the given Word or DWord: 0-Based and 1-Based. 0- Based addressing simply means the "first bit" begins at 0. With 1-Based, the first bit begins at 1. The bit order for the Word or DWord is irrelevant with this option. In other words, it doesn't matter whether the first bit is the Most Significant Bit or the Least Significant Bit.

**Note:** In this driver, the first bit will either be bit 0 or bit 1 depending on this 0/1-Based Bit Addressing setting.

#### **0-Based (Default Setting)**

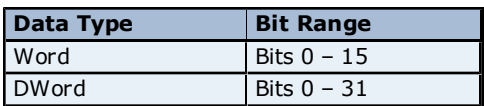

#### **1-Based**

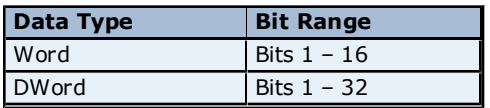

**Note:** 0/1-Based Bit Addressing does not apply to non-bit addresses such as Word addresses in V memory. These addresses are always 1-Based and are not configurable.

#### **Bit Order for V, K, STW**

This option is used to select the order in which bits will be presented to V, K, and STW memory types when bitaccessed.

**Note:** For the following example, the 1st through 16th bit signifies either 0-15 bits or 1-16 bits depending on if the driver is set at 0-Based Bit Addressing or 1-Based.

DWord follows the same bit order logic as Words except instead of 16 bits, there are 32 bits.

#### **Bit 0 Is MSB of Word**

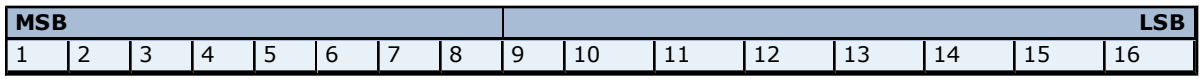

#### **Bit 1 Is LSB (Default Setting) of Word**

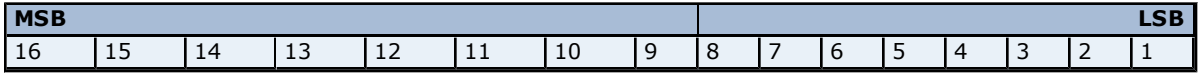

**See Also: [Device](#page-3-0) [Setup](#page-3-0)**

### <span id="page-5-0"></span>**Data Types Description**

<span id="page-5-6"></span><span id="page-5-5"></span><span id="page-5-2"></span><span id="page-5-1"></span>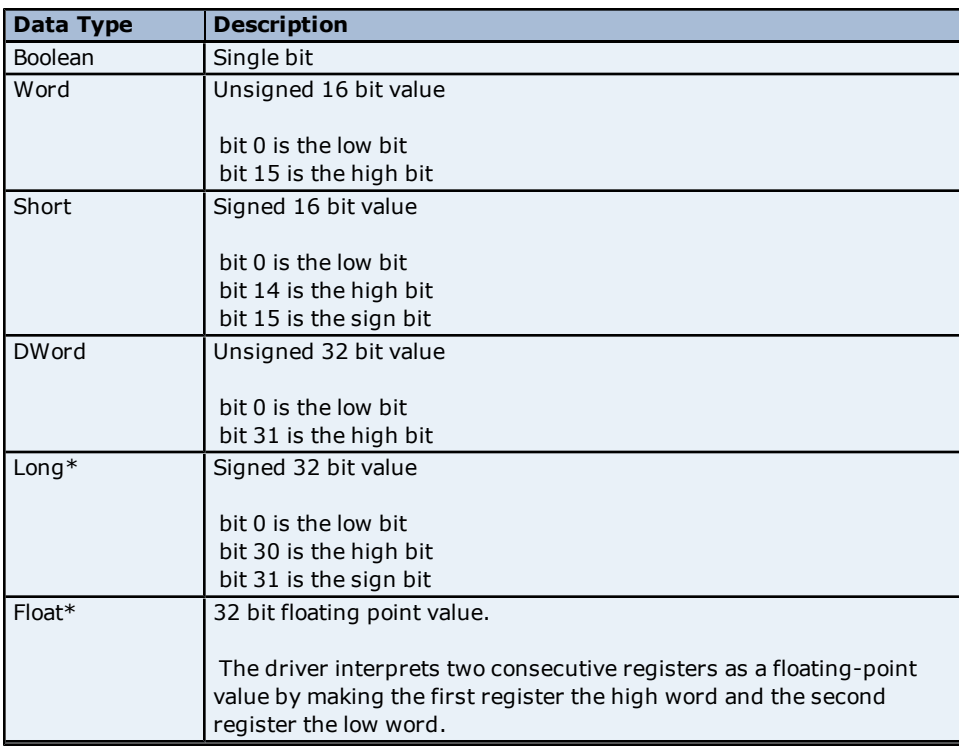

<span id="page-5-4"></span><span id="page-5-3"></span>\*Long is the same as Double in the TISOFT programming software.

\*Float is the same as Real in the TISOFT programming software.

#### <span id="page-6-0"></span>**Address Descriptions**

Address specifications vary depending on the model in use. Select a link from the following list to obtain specific address information for the model of interest.

#### **[NITP](#page-6-1) [Addressing](#page-6-1)**

**[Transparent](#page-7-0) [Byte](#page-7-0) [Addressing](#page-7-0) [Status](#page-7-1) [Words](#page-7-1)**

#### <span id="page-6-1"></span>**NITP Addressing**

The Simatic/TI 505 Serial driver supports the following addresses when using the NITP protocol. The default data type for each address type is indicated in **bold**.

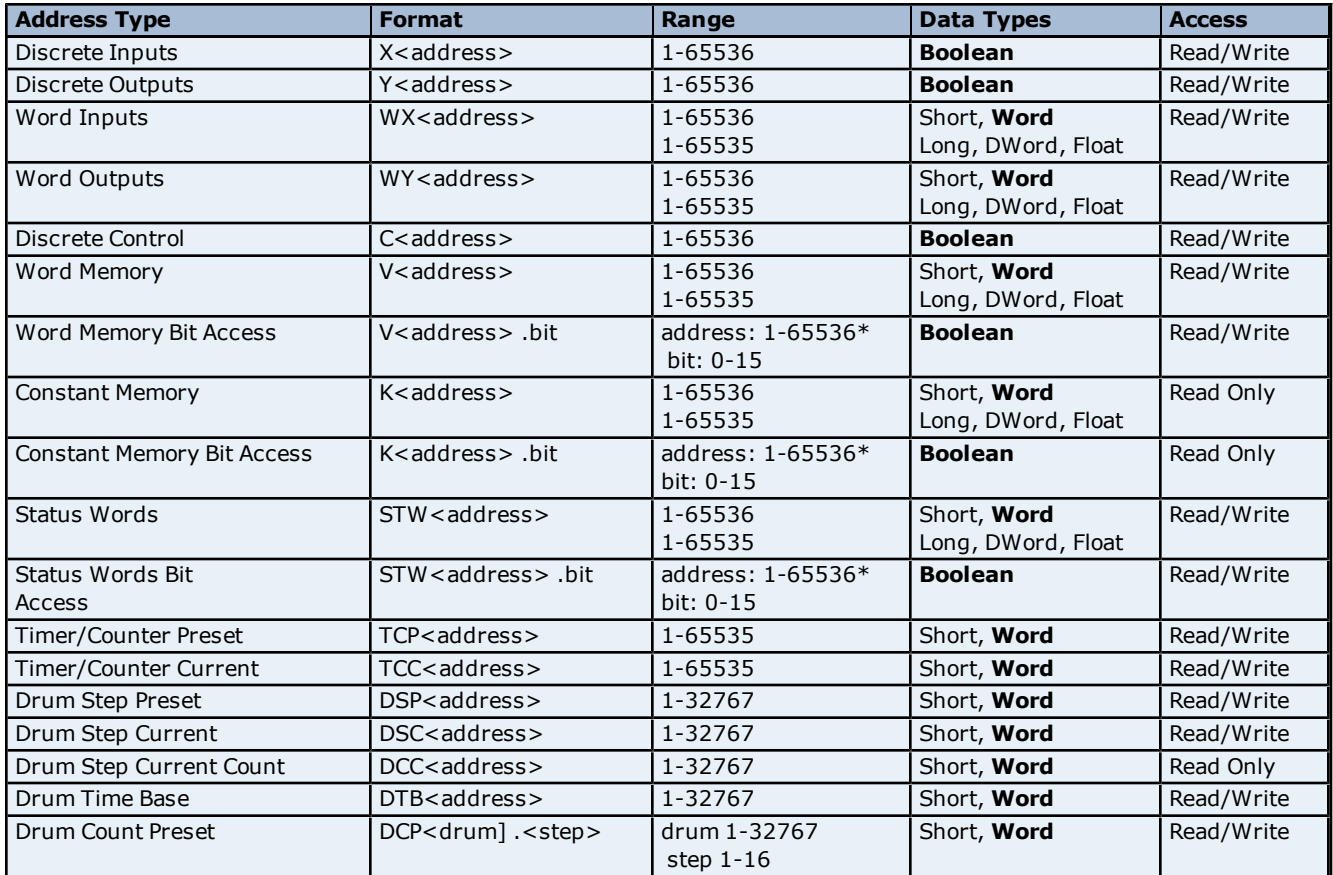

\*For more information, refer to **[0/1-Based](#page-3-2) [Bit](#page-3-2) [Addressing](#page-3-2) [Option](#page-3-2)**.

The actual number of addresses available for of each type is dependent on the configuration of the PLC. If at runtime the driver finds that an address is not present in the device, the driver will post an error message and remove the tag from its scan list.

#### **V Memory Access as Arrays**

The Simatic/TI 505 Serial driver supports access to V memory in an array. The size of the array for NITP mode is limited to 100 V memory registers per array. When accessing large arrays, multiple read/write commands are used to access consecutive V memory addresses and may require additional time to process. To access V memory as an array, array notation must be used when entering an address. Array notation is shown in the following examples:

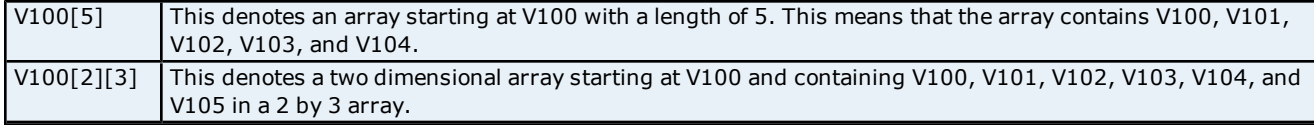

**Note:** Arrays can be either the Word or SHORT data type, with a default of Word.

#### <span id="page-7-0"></span>**Transparent Byte Addressing**

The Simatic/TI 505 Serial driver supports the following addresses when using the Tranparent Byte protocol. The default data type for each address type is indicated in **bold**.

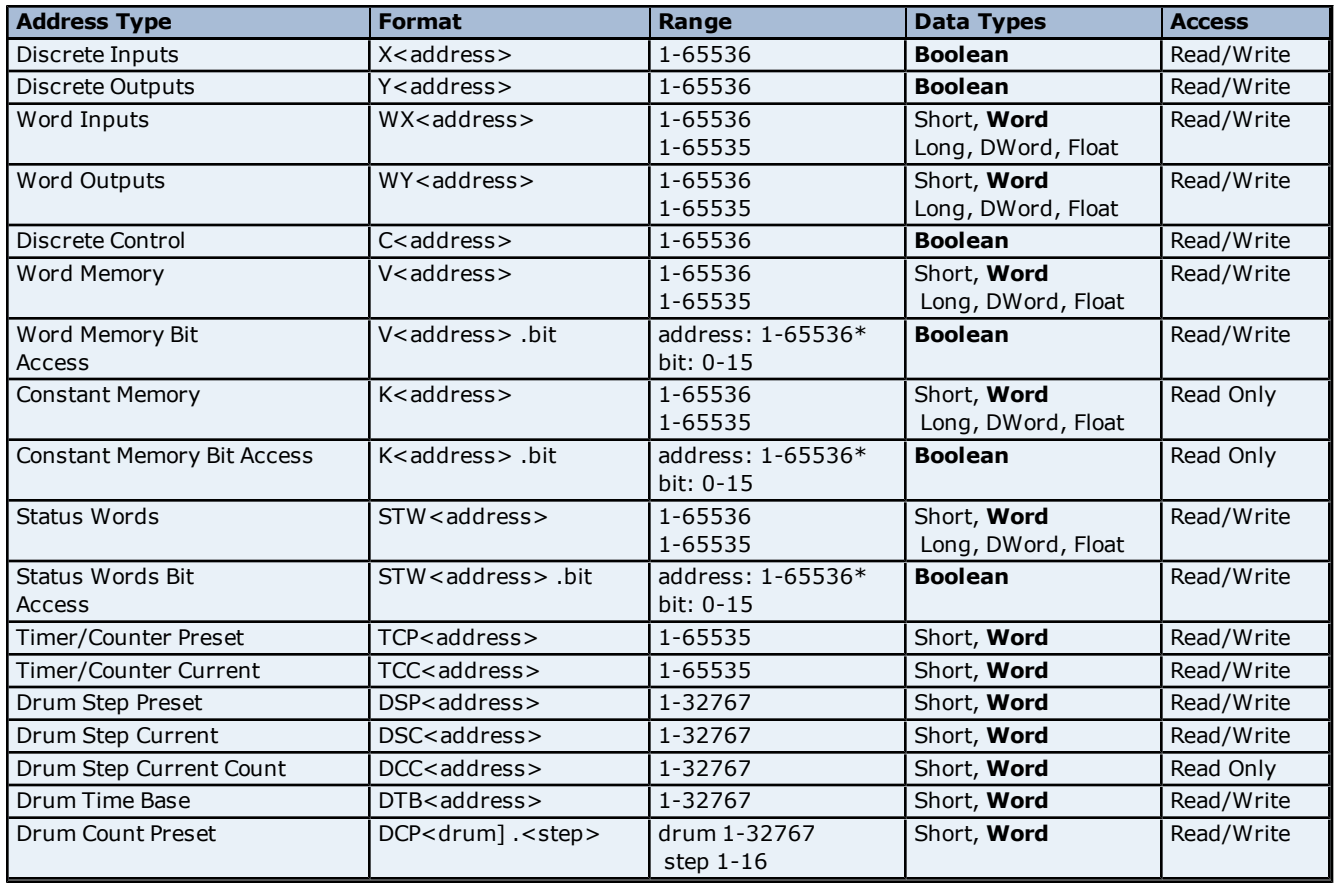

\*For more information, refer to **[0/1-Based](#page-3-2) [Bit](#page-3-2) [Addressing](#page-3-2) [Option](#page-3-2)**.

The actual number of addresses available for of each type is dependent on the configuration of the PLC. If at runtime the driver finds that an address is not present in the device, the driver will post an error message and remove the tag from its scan list.

#### **V Memory Access as Arrays**

The Simatic/TI 505 Serial driver supports access to V memory in an array. The size of the array for Transparent Byte mode is limited to 100 V memory registers per array. When accessing large arrays, multiple read/write commands are used to access consecutive V memory addresses and may require additional time to process. To access V memory as an array, array notation must be used when entering an address. Array notation is shown in the following examples:

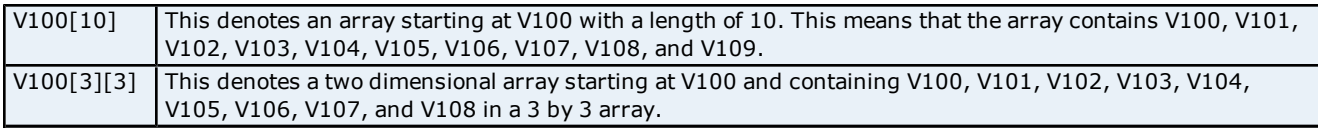

<span id="page-7-1"></span>**Note:** Arrays can be either the Word or SHORT data type, with a default of Word.

#### **Status Words**

For all Status Words, Bit 1 is the Most Significant Bit (MSB) and Bit 16 is the Least Significant Bit (LSB) in order from left to right. Users can configure bit addressing to be 0-15 or 1-16 addressing, and can also set the driver to use 1 or 15 as the MSB (thus changing the bit referencing). For more information, refer to **[Addressing](#page-3-2) [Options](#page-3-2)**.

**Note:** Only addresses that are not used by the controller can be written to.

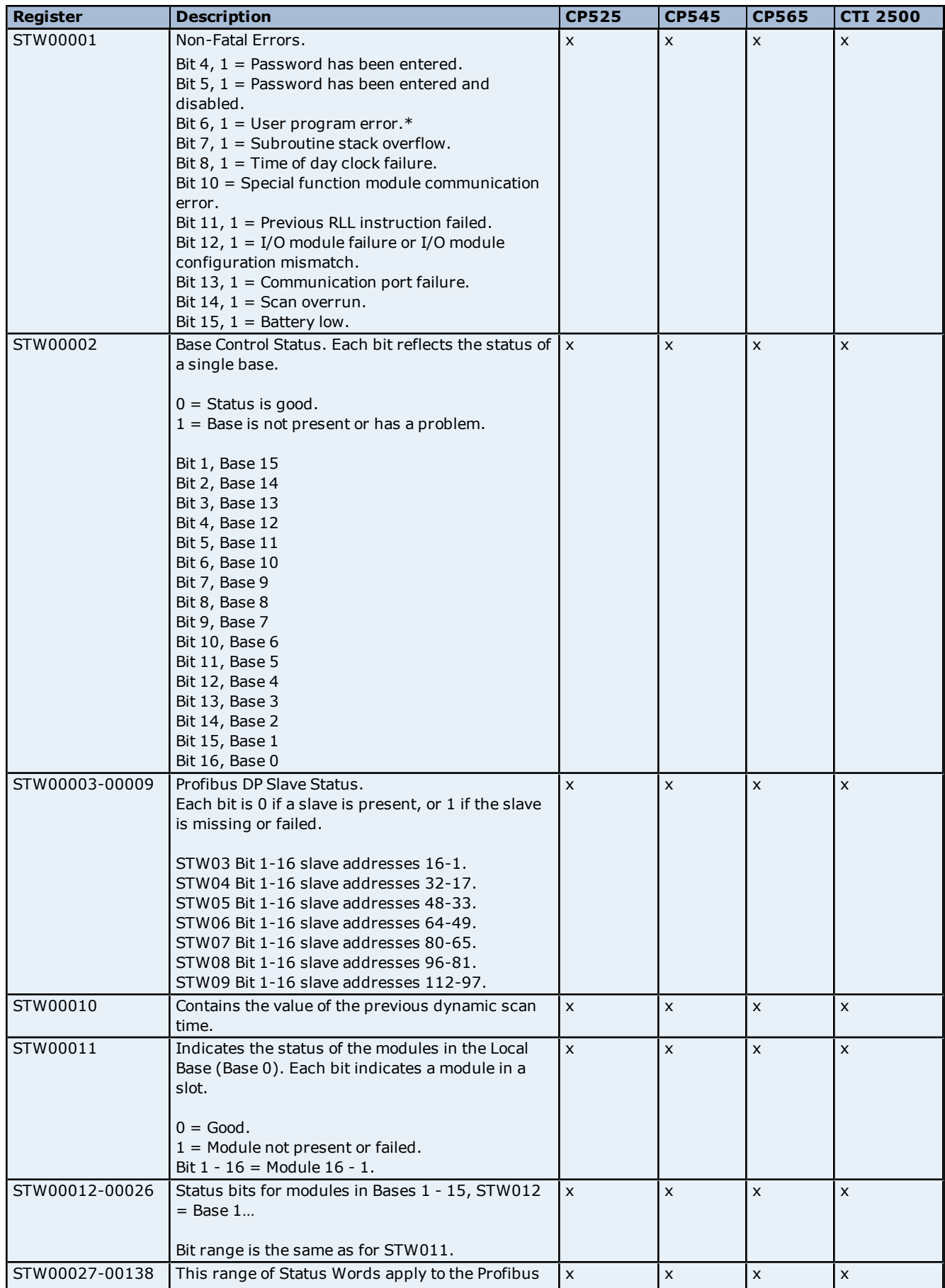

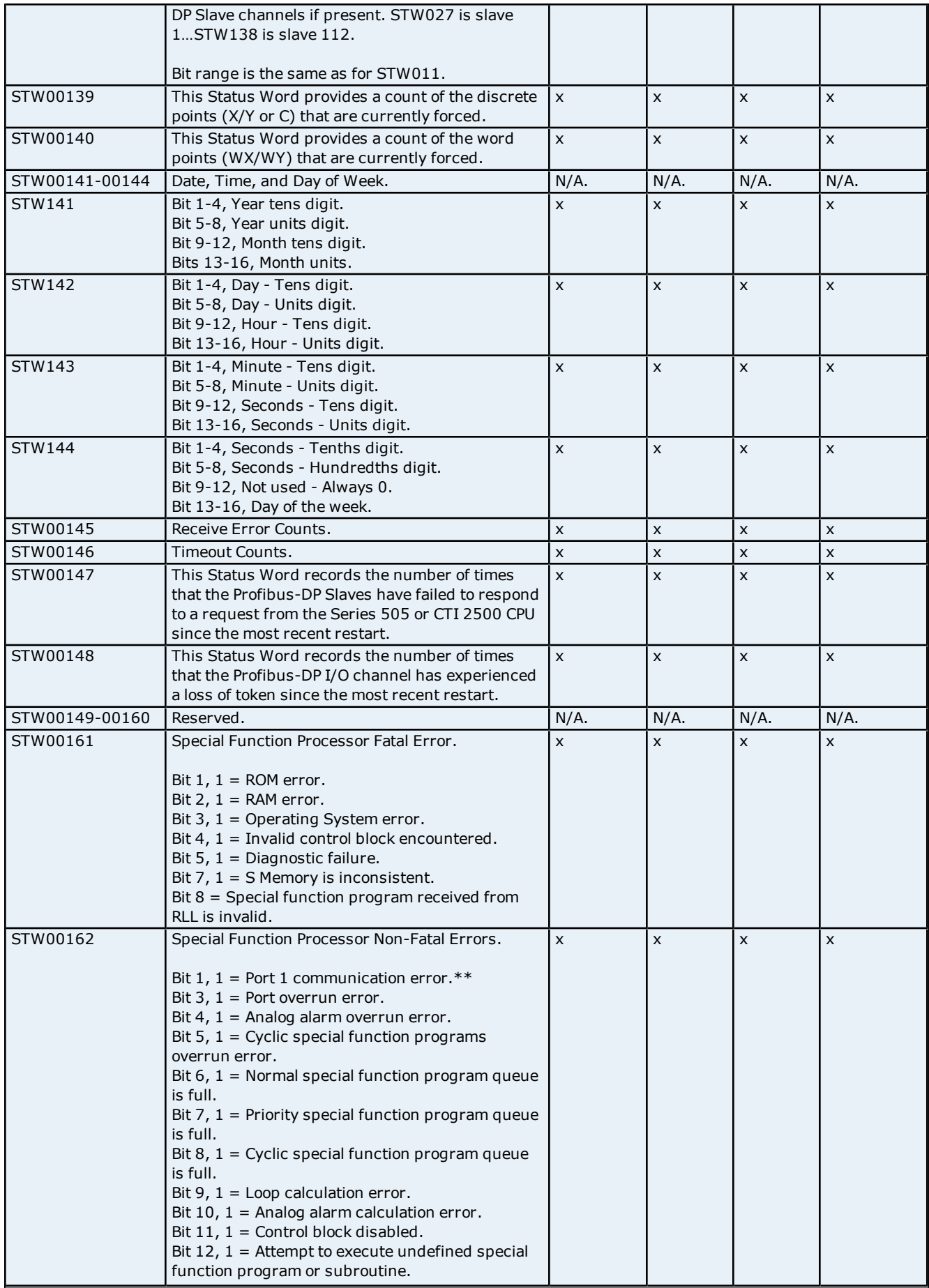

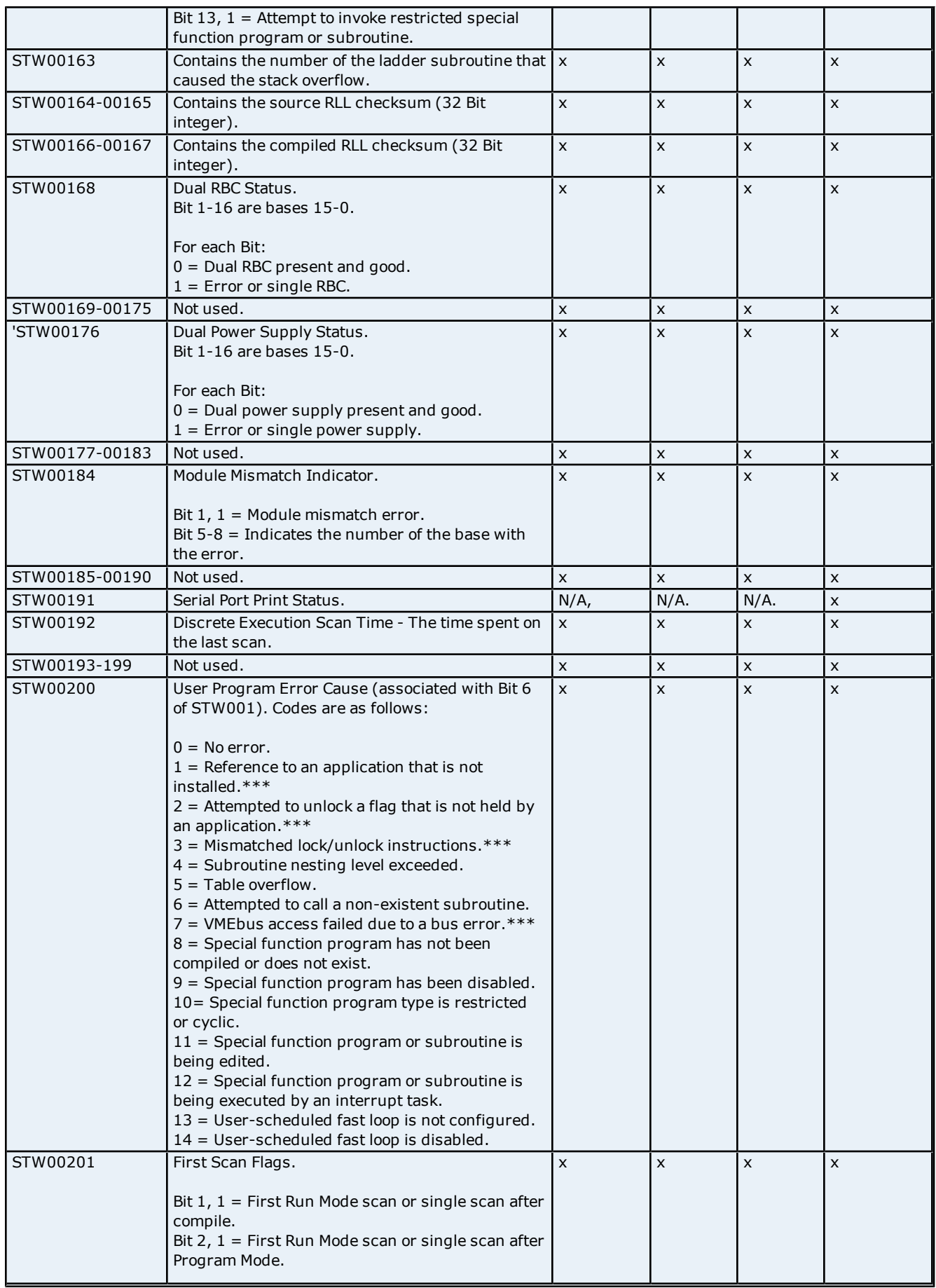

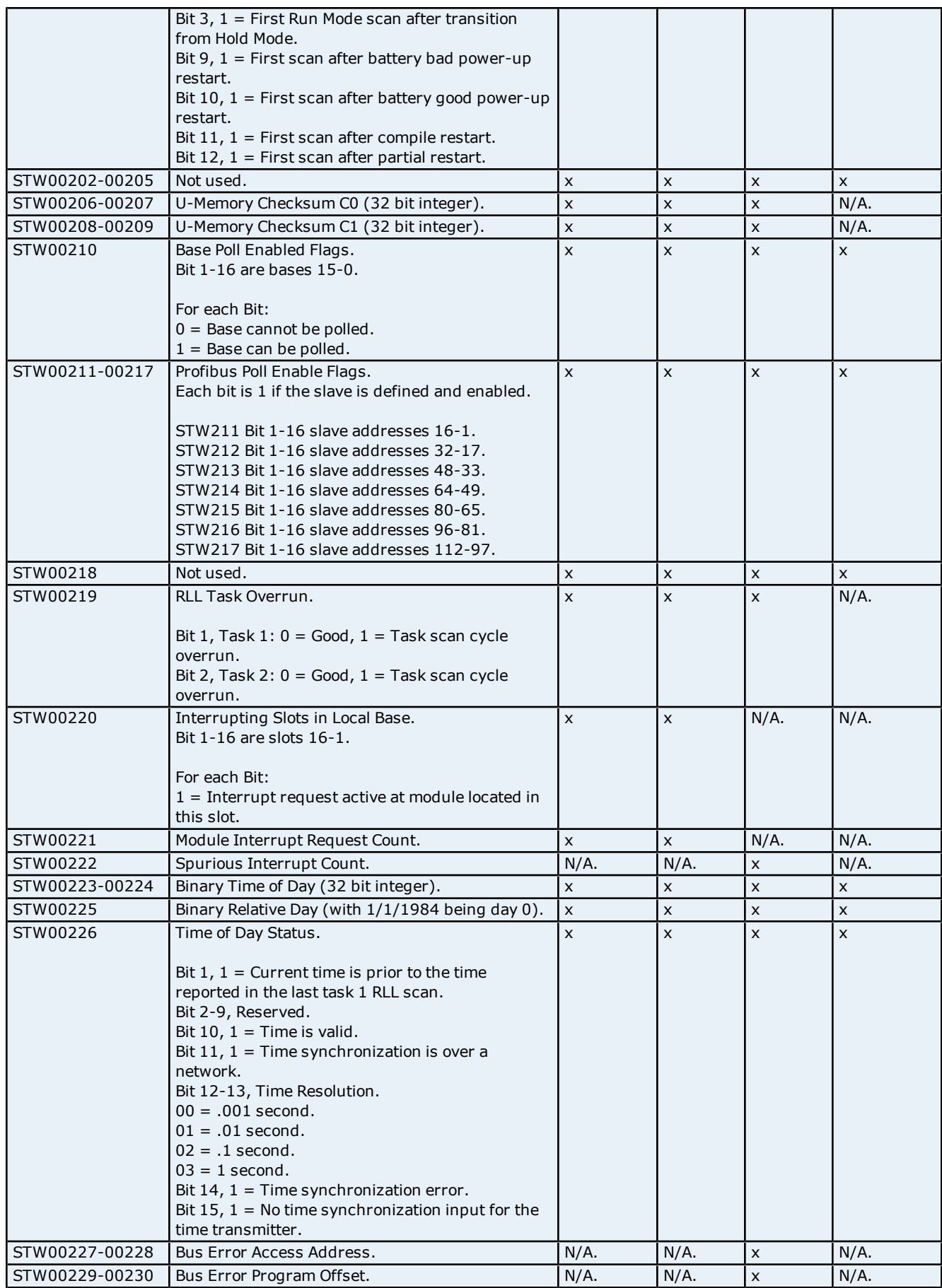

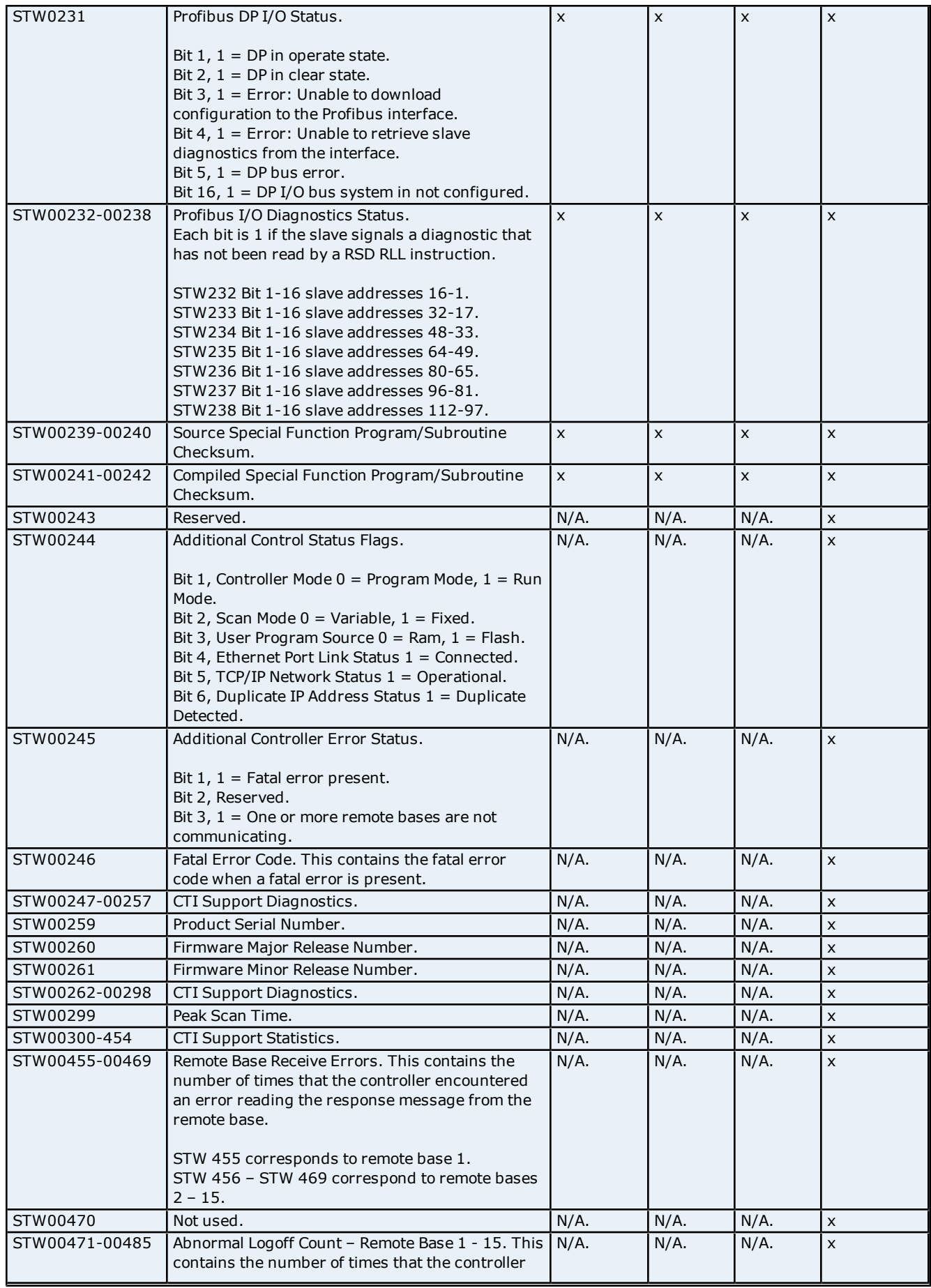

stopped communicating with the remote base due to communications errors or response timeouts. STW 471 corresponds to remote base 1. STW 472 – STW 485 correspond to remote bases  $2 - 15$ . STW00486  $\big|$  Not used.  $\big|$  N/A.  $\big|$  N/A.  $\big|$  N/A.  $\big|$  N/A.  $\big|$  x STW00487-00501 Timeout Count – Remote Base 1 – 15. This contains the number of times that the base failed to respond to a request from the controller within the specified time. STW 487 corresponds to remote base 1. STW 488 – STW 501 correspond to remote bases  $2 - 15$ .  $N/A.$   $N/A.$   $N/A.$   $x$ 

**14**

\*For more information, refer to the register "STW200".

\*\*Not used by the CTI 2500.

\*\*\*This is only for CP575.

#### <span id="page-14-0"></span>**Error Descriptions**

The following error/warning messages may be generated. Click on the link for a description of the message.

#### **Address Validation**

**[Missing](#page-14-2) [address](#page-14-2) [Device](#page-14-3) [address](#page-14-3) ['<address>'](#page-14-3) [contains](#page-14-3) [a](#page-14-3) [syntax](#page-14-3) [error](#page-14-3) [Address](#page-15-0) ['<address>'](#page-15-0) [is](#page-15-0) [out](#page-15-0) [of](#page-15-0) [range](#page-15-0) [for](#page-15-0) [the](#page-15-0) [specified](#page-15-0) [device](#page-15-0) [or](#page-15-0) [register](#page-15-0) [Data](#page-15-1) [Type](#page-15-1) ['<type>'](#page-15-1) [is](#page-15-1) [not](#page-15-1) [valid](#page-15-1) [for](#page-15-1) [device](#page-15-1) [address](#page-15-1) ['<address>'](#page-15-1) [Device](#page-15-2) [address](#page-15-2) ['<address>'](#page-15-2) [is](#page-15-2) [Read](#page-15-2) [Only](#page-15-2) [Array](#page-15-3) [size](#page-15-3) [is](#page-15-3) [out](#page-15-3) [of](#page-15-3) [range](#page-15-3) [for](#page-15-3) [address](#page-15-3) ['<address>'](#page-15-3) [Array](#page-15-4) [support](#page-15-4) [is](#page-15-4) [not](#page-15-4) [available](#page-15-4) [for](#page-15-4) [the](#page-15-4) [specified](#page-15-4) [address:](#page-15-4) ['<address>'](#page-15-4)**

#### **Serial Communications**

**[COMn](#page-16-0) [does](#page-16-0) [not](#page-16-0) [exist](#page-16-0) [Error](#page-16-1) [opening](#page-16-1) [COMn](#page-16-1) [COMn](#page-16-2) [is](#page-16-2) [in](#page-16-2) [use](#page-16-2) [by](#page-16-2) [another](#page-16-2) [application](#page-16-2) [Unable](#page-16-3) [to](#page-16-3) [set](#page-16-3) [comm](#page-16-3) [parameters](#page-16-3) [on](#page-16-3) [COMn](#page-16-3) [Communications](#page-16-4) [error](#page-16-4) [on](#page-16-4) ['<channel](#page-16-4) [name>'](#page-16-4) [\[<error](#page-16-4) [mask>\]](#page-16-4)**

#### **Device Status Messages**

**[Device](#page-17-1) ['<device](#page-17-1) [name>'](#page-17-1) [is](#page-17-1) [not](#page-17-1) [responding](#page-17-1) [Unable](#page-17-2) [to](#page-17-2) [write](#page-17-2) [to](#page-17-2) ['<address>'](#page-17-2) [on](#page-17-2) [device](#page-17-2) ['<device](#page-17-2) [name>'](#page-17-2)**

#### **Simatic/TI 505 Serial Device Specific Messages**

**[Unable](#page-17-4) [to](#page-17-4) [write](#page-17-4) [tag](#page-17-4) ['<address>'](#page-17-4) [for](#page-17-4) [device](#page-17-4) ['<device](#page-17-4) [name>](#page-17-4) [:](#page-17-4) [Error](#page-17-4) [code](#page-17-4) [<code>](#page-17-4) [Unable](#page-18-0) [to](#page-18-0) [read](#page-18-0) [block](#page-18-0) [starting](#page-18-0) [at](#page-18-0) ['<address>'](#page-18-0) [for](#page-18-0) [device](#page-18-0) ['<device](#page-18-0) [name>'](#page-18-0) [:](#page-18-0) [Error](#page-18-0) [code](#page-18-0) [<code>](#page-18-0) [Bad](#page-18-1) [address](#page-18-1) [in](#page-18-1) [block](#page-18-1) [\[<start](#page-18-1) [address>](#page-18-1) [to](#page-18-1) [<end](#page-18-1) [address>\]](#page-18-1) [on](#page-18-1) [device](#page-18-1) ['<device](#page-18-1) [name>'](#page-18-1)**

**See Also: [Error](#page-18-2) [Codes](#page-18-2)**

#### <span id="page-14-1"></span>**Address Validation**

The following error/warning messages may be generated. Click on the link for a description of the message.

#### **Address Validation**

**[Missing](#page-14-2) [address](#page-14-2) [Device](#page-14-3) [address](#page-14-3) ['<address>'](#page-14-3) [contains](#page-14-3) [a](#page-14-3) [syntax](#page-14-3) [error](#page-14-3) [Address](#page-15-0) ['<address>'](#page-15-0) [is](#page-15-0) [out](#page-15-0) [of](#page-15-0) [range](#page-15-0) [for](#page-15-0) [the](#page-15-0) [specified](#page-15-0) [device](#page-15-0) [or](#page-15-0) [register](#page-15-0) [Data](#page-15-1) [Type](#page-15-1) ['<type>'](#page-15-1) [is](#page-15-1) [not](#page-15-1) [valid](#page-15-1) [for](#page-15-1) [device](#page-15-1) [address](#page-15-1) ['<address>'](#page-15-1) [Device](#page-15-2) [address](#page-15-2) ['<address>'](#page-15-2) [is](#page-15-2) [Read](#page-15-2) [Only](#page-15-2) [Array](#page-15-3) [size](#page-15-3) [is](#page-15-3) [out](#page-15-3) [of](#page-15-3) [range](#page-15-3) [for](#page-15-3) [address](#page-15-3) ['<address>'](#page-15-3) [Array](#page-15-4) [support](#page-15-4) [is](#page-15-4) [not](#page-15-4) [available](#page-15-4) [for](#page-15-4) [the](#page-15-4) [specified](#page-15-4) [address:](#page-15-4) ['<address>'](#page-15-4)**

#### <span id="page-14-2"></span>**Missing address**

**Error Type:** Warning

#### **Possible Cause:**

A tag address that has been specified dynamically has no length.

#### **Solution:**

<span id="page-14-3"></span>Re-enter the address in the client application.

#### Device address '<address>' contains a syntax error

#### **Error Type:**

Warning

#### **Possible Cause:**

A tag address that has been specified dynamically contains one or more invalid characters.

#### **Solution:**

<span id="page-15-0"></span>Re-enter the address in the client application.

#### **Address '<address>' is out of range for the specified device or register**

#### **Error Type:**

Warning

#### **Possible Cause:**

A tag address that has been specified dynamically references a location that is beyond the range of supported locations for the device.

#### **Solution:**

<span id="page-15-1"></span>Verify that the address is correct; if it is not, re-enter it in the client application.

#### Data Type '<type>' is not valid for device address '<address>'

#### **Error Type:**

Warning

#### **Possible Cause:**

A tag address that has been specified dynamically has been assigned an invalid data type.

#### **Solution:**

<span id="page-15-2"></span>Modify the requested data type in the client application.

#### Device address '<address>' is Read Only

#### **Error Type:**

Warning

#### **Possible Cause:**

A tag address that has been specified dynamically has a requested access mode that is not compatible with what the device supports for that address.

#### **Solution:**

<span id="page-15-3"></span>Change the access mode in the client application.

#### **Array size is out of range for address '<address>'**

#### **Error Type:**

Warning

#### **Possible Cause:**

A tag address that has been specified dynamically is requesting an array size that is too large for the address type or block size of the driver.

#### **Solution:**

<span id="page-15-4"></span>Re-enter the address in the client application to specify a smaller value for the array or a different starting point.

#### **Array support is not available for the specified address: '<address>'**

### **Error Type:**

Warning

#### **Possible Cause:**

A tag address that has been specified dynamically contains an array reference for an address type that doesn't support arrays.

#### **Solution:**

<span id="page-15-5"></span>Re-enter the address in the client application to remove the array reference or correct the address type.

#### **Serial Communications**

The following error/warning messages may be generated. Click on the link for a description of the message.

#### **Serial Communications**

**[COMn](#page-16-0) [does](#page-16-0) [not](#page-16-0) [exist](#page-16-0) [Error](#page-16-1) [opening](#page-16-1) [COMn](#page-16-1) [COMn](#page-16-2) [is](#page-16-2) [in](#page-16-2) [use](#page-16-2) [by](#page-16-2) [another](#page-16-2) [application](#page-16-2) [Unable](#page-16-3) [to](#page-16-3) [set](#page-16-3) [comm](#page-16-3) [parameters](#page-16-3) [on](#page-16-3) [COMn](#page-16-3) [Communications](#page-16-4) [error](#page-16-4) [on](#page-16-4) ['<channel](#page-16-4) [name>'](#page-16-4) [\[<error](#page-16-4) [mask>\]](#page-16-4)**

#### <span id="page-16-0"></span>**COMn does not exist**

**Error Type:** Fatal

#### **Possible Cause:**

The specified COM port is not present on the target computer.

#### **Solution:**

<span id="page-16-1"></span>Verify that the proper COM port has been selected.

#### **Error opening COMn**

#### **Error Type:**

Fatal

#### **Possible Cause:**

The specified COM port could not be opened due an internal hardware or software problem on the target computer.

#### **Solution:**

<span id="page-16-2"></span>Verify that the COM port is functional and may be accessed by other Windows applications.

#### **COMn is in use by another application**

### **Error Type:**

Fatal

#### **Possible Cause:**

The serial port assigned to a device is being used by another application.

#### **Solution:**

<span id="page-16-3"></span>Verify that the correct port has been assigned to the channel.

#### **Unable to set comm parameters on COMn**

#### **Error Type:** Fatal

#### **Possible Cause:**

The serial parameters for the specified COM port are not valid.

#### **Solution:**

<span id="page-16-4"></span>Verify the serial parameters and make any necessary changes.

#### **Communications error on '<channel name>' [<error mask>]**

#### **Error Type:**

Serious

#### **Error Mask Definitions:**

- <span id="page-16-5"></span>**B** = Hardware break detected.
- **F** = Framing error.
- <span id="page-16-6"></span> $E = I/O$  error.
- **O** = Character buffer overrun.
- <span id="page-16-7"></span>**R** = RX buffer overrun.
- **P** = Received byte parity error.

 $T = TX$  buffer full.

#### **Possible Cause:**

- 1. The serial connection between the device and the host PC is bad.
- 2. The communications parameters for the serial connection are incorrect.

#### **Solution:**

- 1. Verify the cabling between the PC and the device.
- <span id="page-17-0"></span>2. Verify that the specified communications parameters match those of the device.

#### **Device Status Messages**

The following error/warning messages may be generated. Click on the link for a description of the message.

#### **Device Status Messages**

**[Device](#page-17-1) ['<device](#page-17-1) [name>'](#page-17-1) [is](#page-17-1) [not](#page-17-1) [responding](#page-17-1) [Unable](#page-17-2) [to](#page-17-2) [write](#page-17-2) [to](#page-17-2) ['<address>'](#page-17-2) [on](#page-17-2) [device](#page-17-2) ['<device](#page-17-2) [name>'](#page-17-2)**

#### <span id="page-17-1"></span>**Device '<device name>' is not responding**

#### **Error Type:**

Serious

#### **Possible Cause:**

1. The serial connection between the device and the host PC is broken.

- 2. The response from the device took longer to receive than the amount of time specified in the "Request Timeout" device setting.
- 3. The communications parameters for the serial connection are incorrect.

#### **Solution:**

- 1. Verify the cabling between the PC and the device.
- 2. Increase the Request Timeout setting so that the entire response can be handled.
- 3. Verify the baud rate selected matches that of the device.
- 4. If NITP protocol is selected, ensure that odd parity and 7 data bits are selected.
- 5. If TB protocol is selected, ensure that no parity and 8 data bits are selected.
- <span id="page-17-2"></span>6. Make sure that RTS\_ALWAYS flow control is selected.

#### Unable to write to '<address>' on device '<device name>'

#### **Error Type:**

Serious

#### **Possible Cause:**

- 1. The serial connection between the device and the host PC is broken.
- 2. The communications parameters for the serial connection are incorrect.

#### **Solution:**

- 1. Verify the cabling between the PC and the device.
- <span id="page-17-3"></span>2. Verify that the specified communications parameters match those of the device.

#### **Simatic/TI 505 Serial Device Specific Messages**

The following error/warning messages may be generated. Click on the link for a description of the message.

#### **Simatic/TI 505 Serial Device Specific Messages**

**[Unable](#page-17-4) [to](#page-17-4) [write](#page-17-4) [tag](#page-17-4) ['<address>'](#page-17-4) [for](#page-17-4) [device](#page-17-4) ['<device](#page-17-4) [name>](#page-17-4) [:](#page-17-4) [Error](#page-17-4) [code](#page-17-4) [<code>](#page-17-4) [Unable](#page-18-0) [to](#page-18-0) [read](#page-18-0) [block](#page-18-0) [starting](#page-18-0) [at](#page-18-0) ['<address>'](#page-18-0) [for](#page-18-0) [device](#page-18-0) ['<device](#page-18-0) [name>'](#page-18-0) [:](#page-18-0) [Error](#page-18-0) [code](#page-18-0) [<code>](#page-18-0) [Bad](#page-18-1) [address](#page-18-1) [in](#page-18-1) [block](#page-18-1) [\[<start](#page-18-1) [address>](#page-18-1) [to](#page-18-1) [<end](#page-18-1) [address>\]](#page-18-1) [on](#page-18-1) [device](#page-18-1) ['<device](#page-18-1) [name>'](#page-18-1)**

#### <span id="page-17-4"></span>Unable to write tag <address> for device <device name>: Error code <code>

**Error Type:** Serious

#### **Possible Cause:**

1. The address does not exist in the device.

- 2. The location is read only in the device.
- 3. The device could not perform the write operation.

#### **Solution:**

Refer to the list of error codes.

#### **See Also:**

<span id="page-18-0"></span>**[Error](#page-18-2) [Codes](#page-18-2)**

#### Unable to read block starting at <address> for device <device name>: Error **code <code>**

#### **Error Type:**

Serious

#### **Possible Cause:**

- 1. The address does not exist in the device.
- 2. The device could not perform the read operation.

#### **Solution:**

Refer to the list of error codes.

#### **See Also:**

<span id="page-18-1"></span>**[Error](#page-18-2) [Codes](#page-18-2)**

#### **Bad address in block [<start address> to <end address>] on device '<device name>'**

**Error Type:**

Serious

#### **Possible Cause:**

An attempt has been made to reference a nonexistent location in the specified device.

#### **Solution:**

Verify the tags assigned to addresses in the specified range on the device and eliminate ones that reference invalid locations.

#### <span id="page-18-2"></span>**Error Codes**

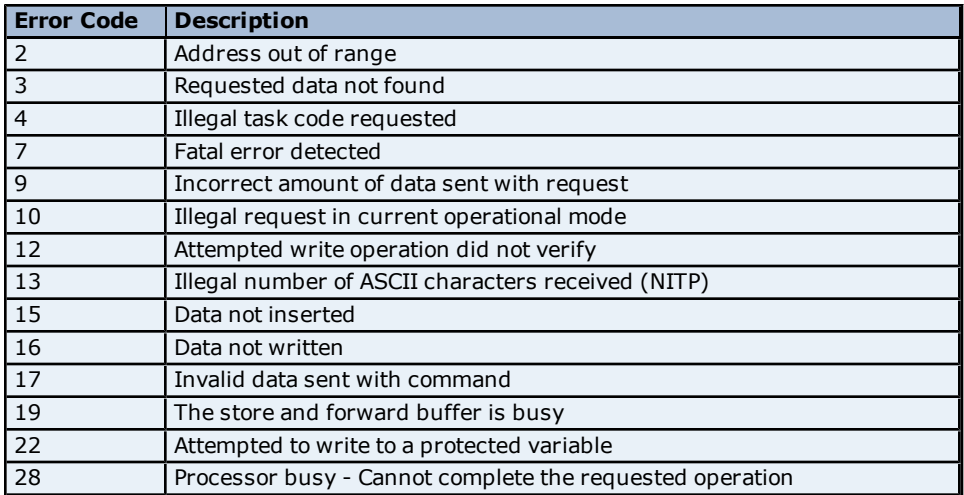

**Note:** If the error code returned is 2, the driver will remove the tags in the block from its scan list.

# <span id="page-19-0"></span>**Index**

### **A**

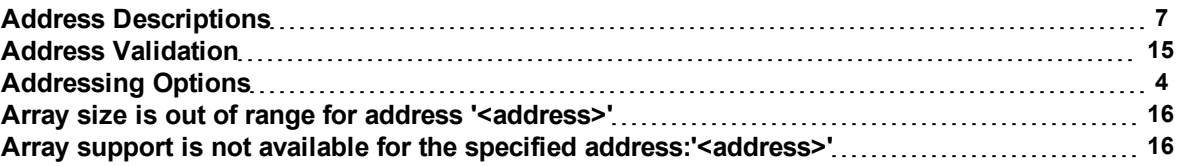

### **B**

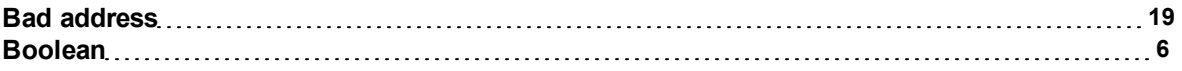

### **C**

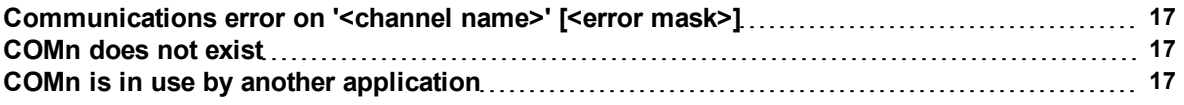

### **D**

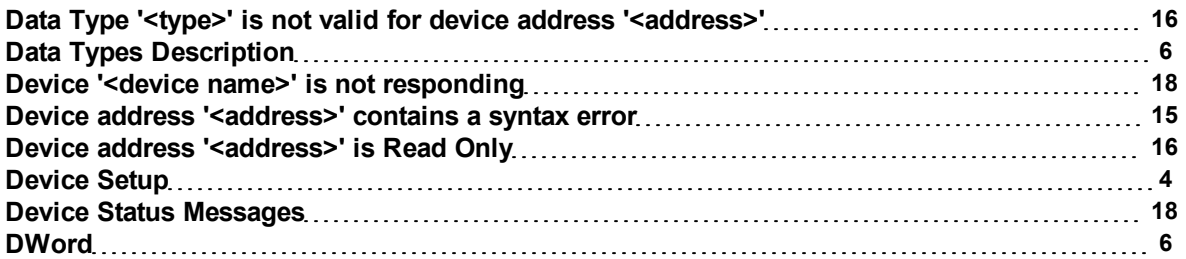

### **E**

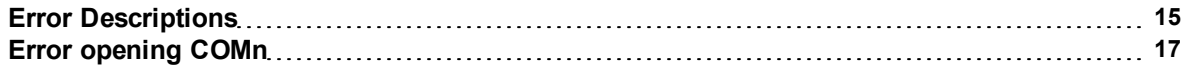

### **F**

**Float [6](#page-5-3)**

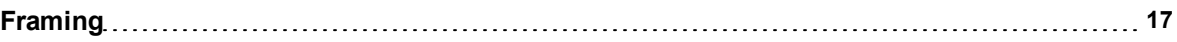

### **L**

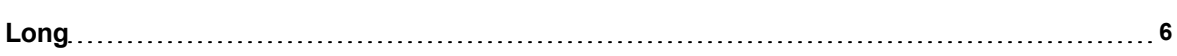

### **M**

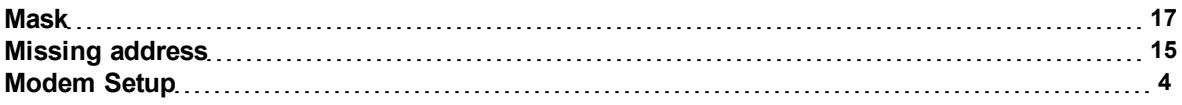

### **N**

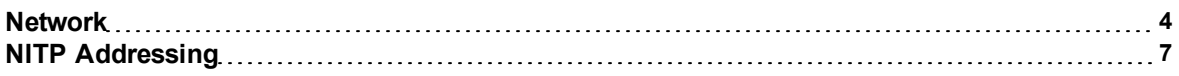

### **O**

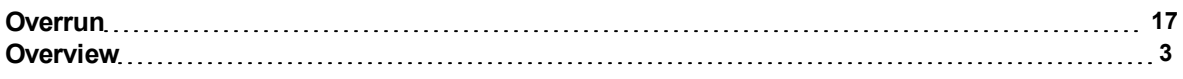

### **P**

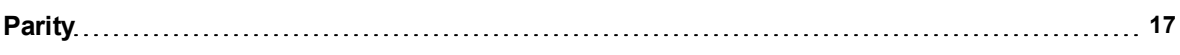

## **S**

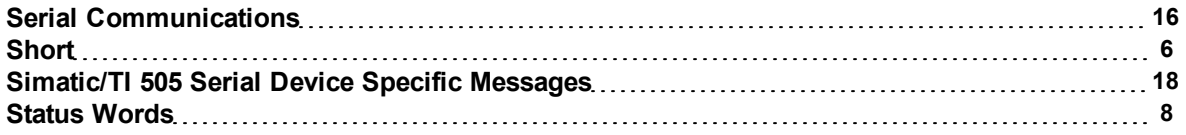

### **T**

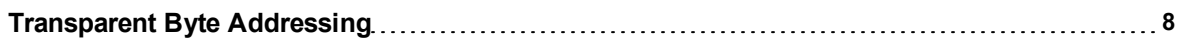

**U**

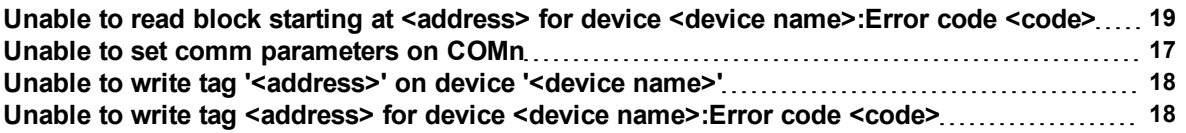

### **W**

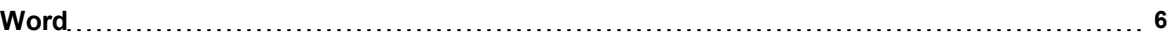